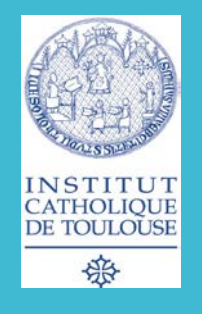

2018-19 Licence 3ème année

# **METHODES DE RECHERCHE EN PSYCHOLOGIE**

# Analyse des données semestre 2

**M. GAUCHÉ** Maitre de conférences en psychologie m.gauche.ict@gmail.com 1

*Infos utiles avant de commencer…*

Statistica disponible en version d'essai **pendant 30 jours**, **une seule fois** (même nom d'utilisateur, même adresse IP)

#### *NB :*

*Exemples statistica de ce diaporama réalisés avec statistica 12 Les manipulations sont susceptibles d'être différentes avec des versions ultérieures*

## **2 GRANDES ETAPES**

1.Préparation des données et analyse statistique

2.Écriture de la partie résultats dans le dossier.

#### **PREPARATION ET ANALYSE**

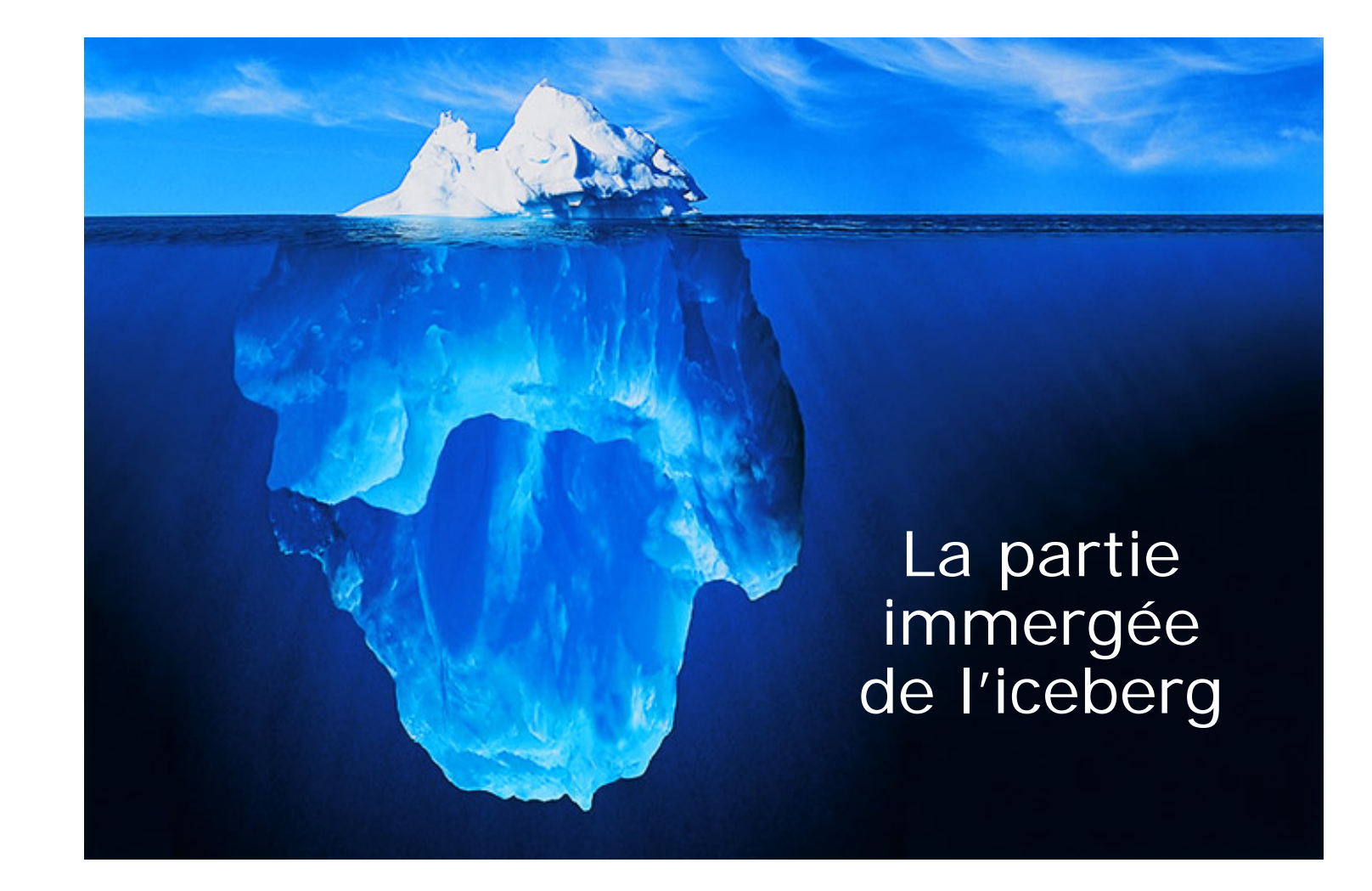

**Etape 1 : saisie des données brutes**

## Saisie sur Excel, sur **1 SEUL FICHIER**

- Suivre l'ordre des questions sur le questionnaire
- Mettre le numéro de saisie sur chaque questionnaire
- Saisie des chiffres bruts
- Garder les questionnaires papier jusque fin juin minimum
- **Pour la saisie : Questions en colonnes et participants en ligne**

#### **Codage des données**

- Homme =  $1 /$  Femme =  $2$
- $\hat{A}$ ge = en chiffre brut
- $\blacksquare$  CSP, niveau scolaire = chiffre de catégorie (1, 2, 3…) **A NOTER ET CONSERVER !**
- $\blacksquare$  Non = 1 / Oui = 2
- Échelle à boules : compter le nombre de boules entre le point d'origine  $(=1)$ et la marque du participant

 $0---0---0---0---0---0---0$ 

Echelle numérique ou de lickert: mettre le numéro correspondant à la réponse

## Exemple fichier excel

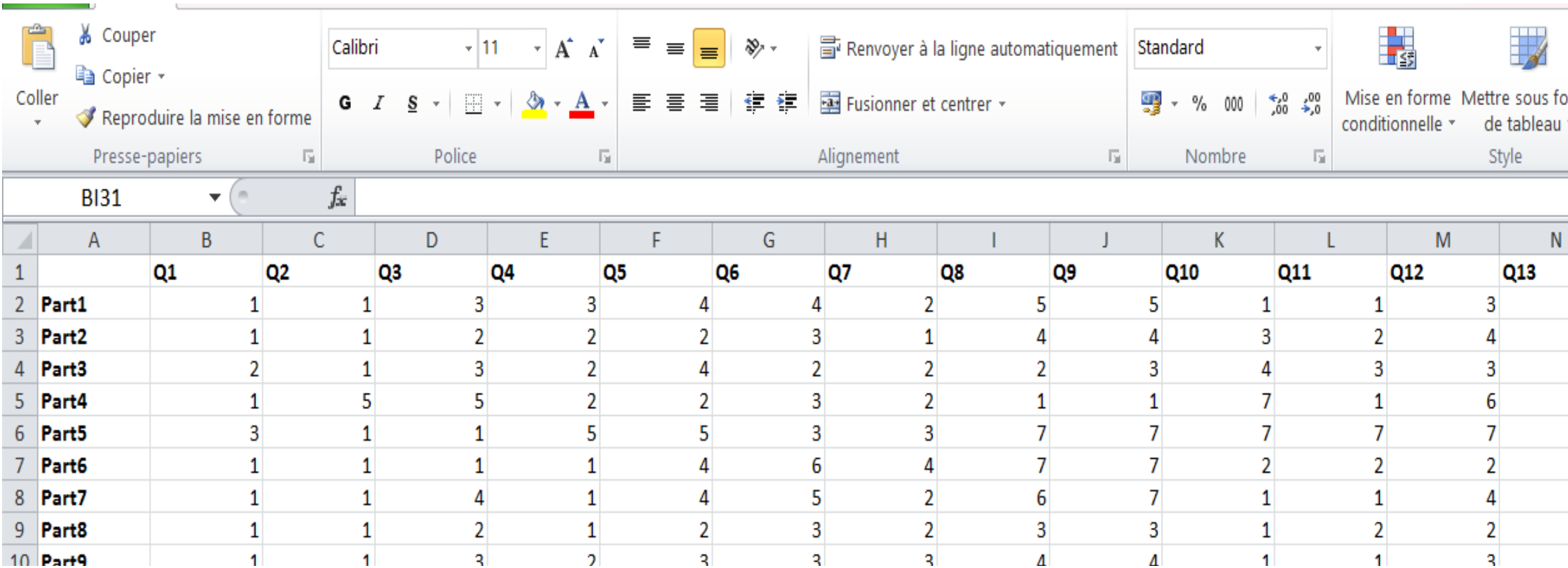

**Etape 2 : nettoyer son fichier et le préparer**

 **Question inversée** : ajouter un colonne à la fin et appliquer la formule

- Si échelle de 0 à  $x :=$  (chiffre max de l'échelle-chiffre du participant)
- Si échelle de 1 à  $X$  : = (chiffre max de l'échelle-chiffre du participant) + 1

 **Vérifier les mini et maxi** : corriger si aberrations

 **Vérifier les distributions** (pour l'âge, le sexe par exple)

## Passer le fichier sur Statistica - étape 1

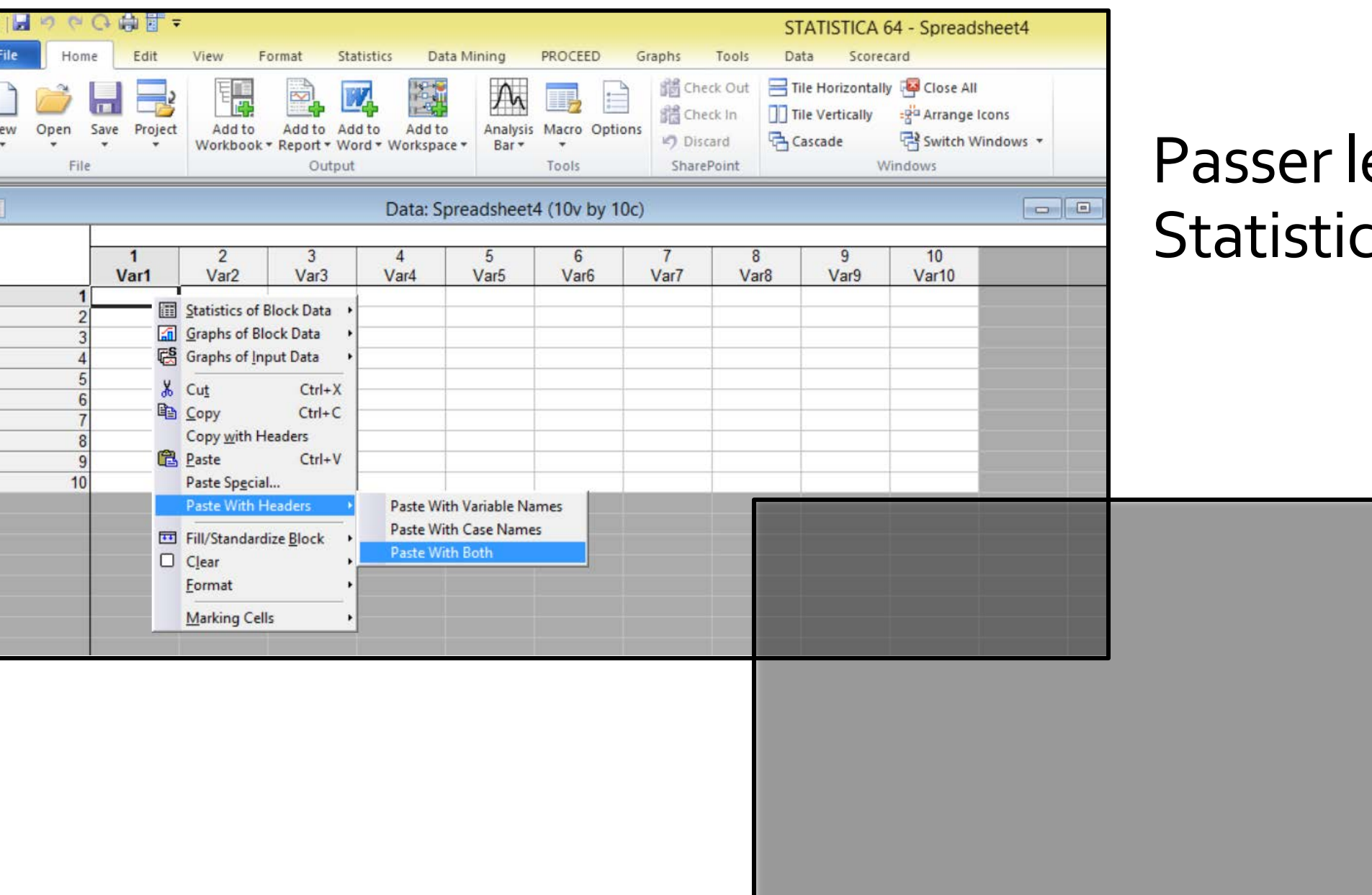

 $\geq$ 

## e fichier sur ca – étape 2

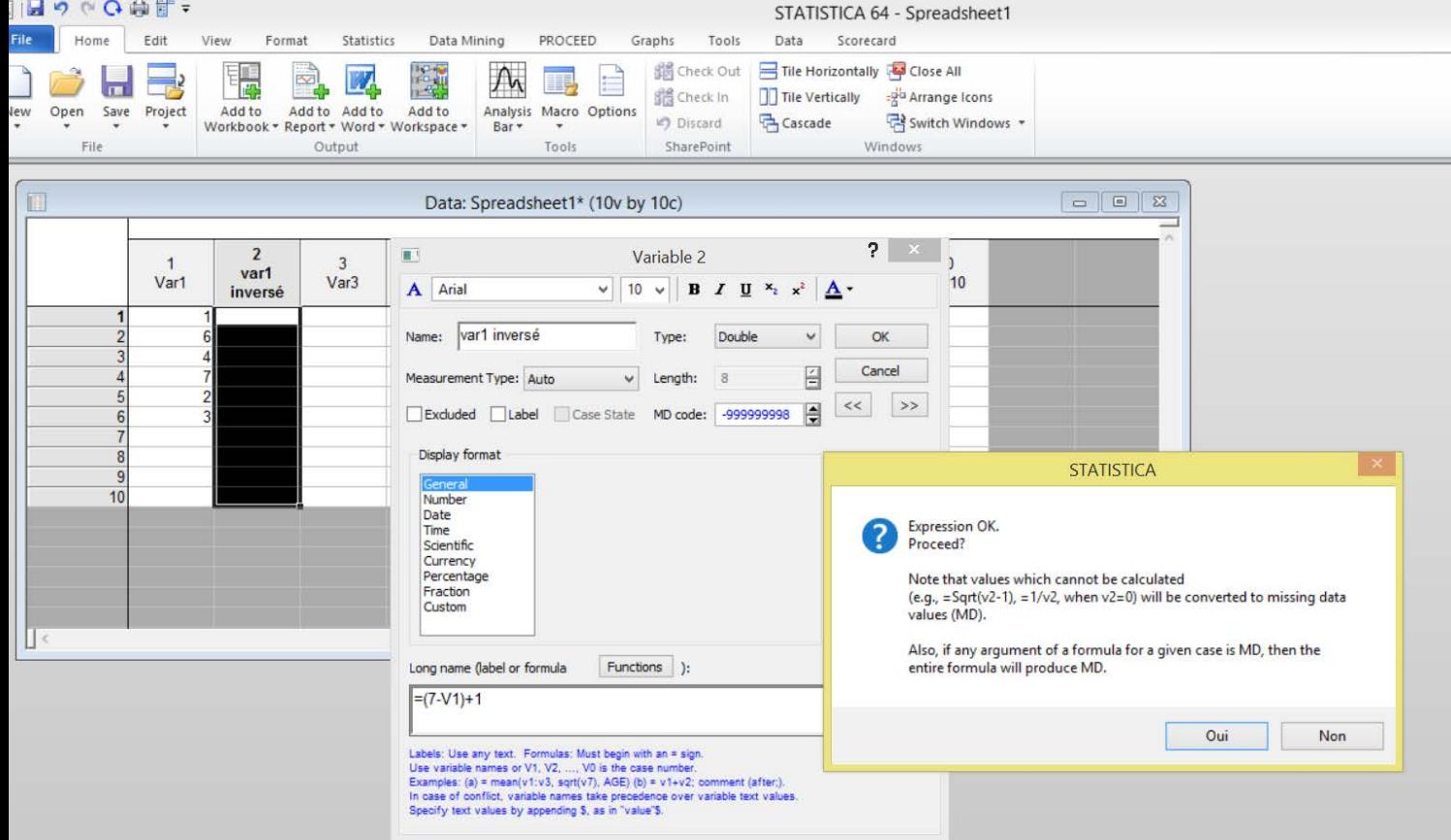

#### Recoder les questions inversées

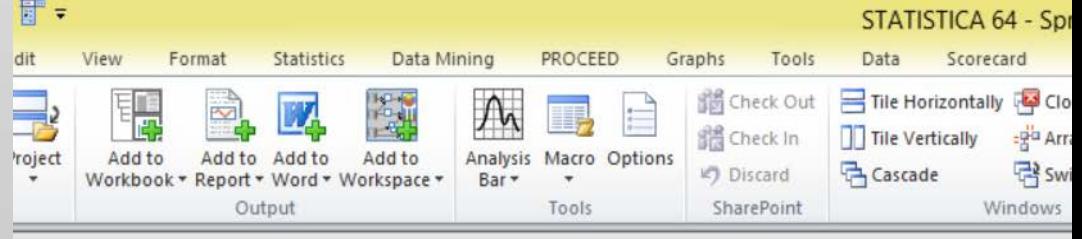

#### Data: Spreadsheet1\* (10v by 10c)

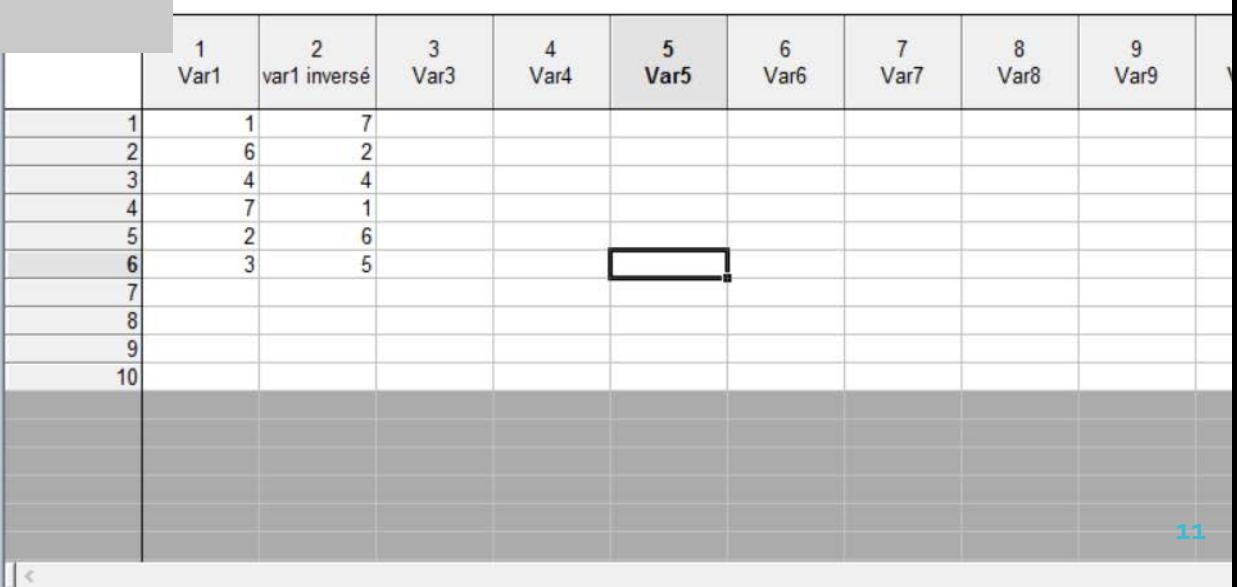

Etape 3 : analyse descriptive

- Calcul des scores (échelles)
- Calcul des moyennes, (médiane) et E.T pour chaque question
- Examen des minimums et maximums (effet plancher et plafond)
- Examen des distributions (fréquences)

Si besoin, réaliser les groupes en fonction de la distribution : recodifier les variables

### Faire des groupes en fonction des données brutes : Exemple des groupes d'âge

 $\sqrt{2}$ 

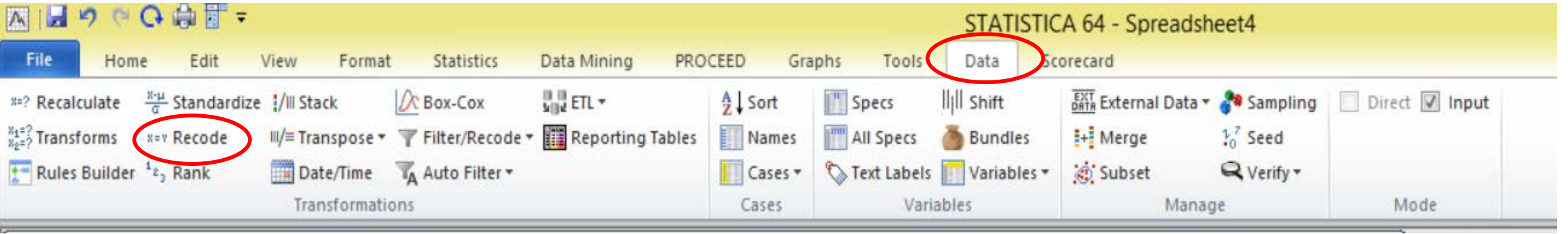

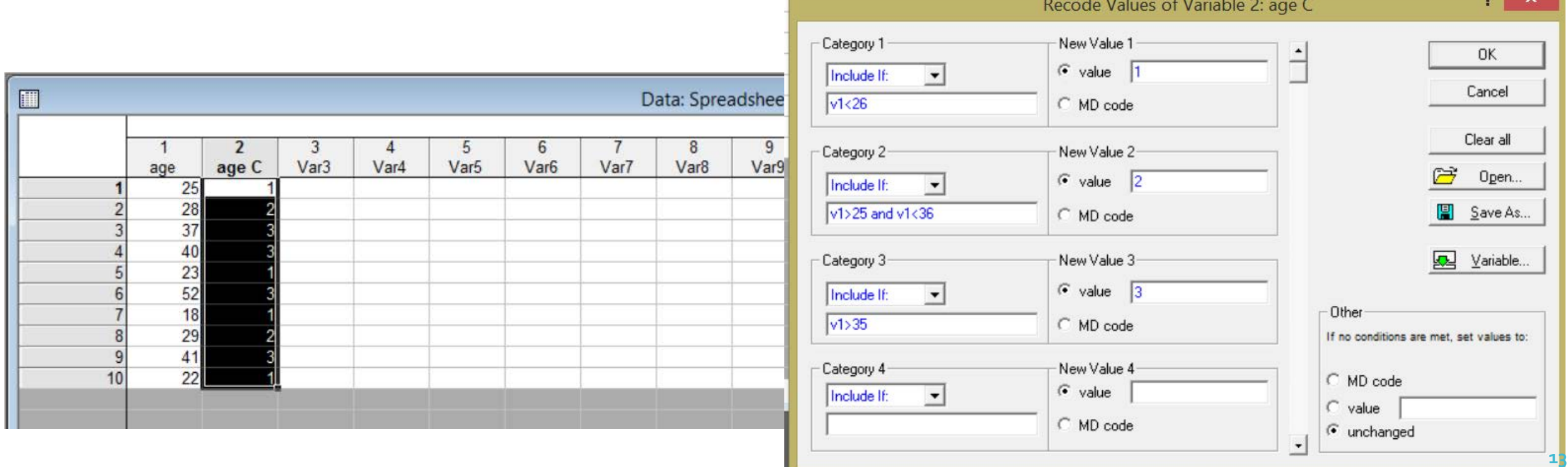

Etape 4 : analyses inférentielles

- Effectuer les tests selon les besoins (Chi², anova, t de student etc…).
- Vérifier toutes les interactions entre VI et VD
- **SELECTIONNER LES RESULTATS LES PLUS MARQUANTS POUR LA PARTIE « RESULTATS ».** Il y a parfois un tri important à faire
- Enregistrer sur statistica (workbook) et **copier/coller sur excel tous les tableaux et graphiques pour réutilisation dans votre document**. *ATTENTION : il faut d'abord faire la mise en forme du graphique sur statistica*

## **ECRITURE DE LA PARTIE**

#### **RESULTATS**

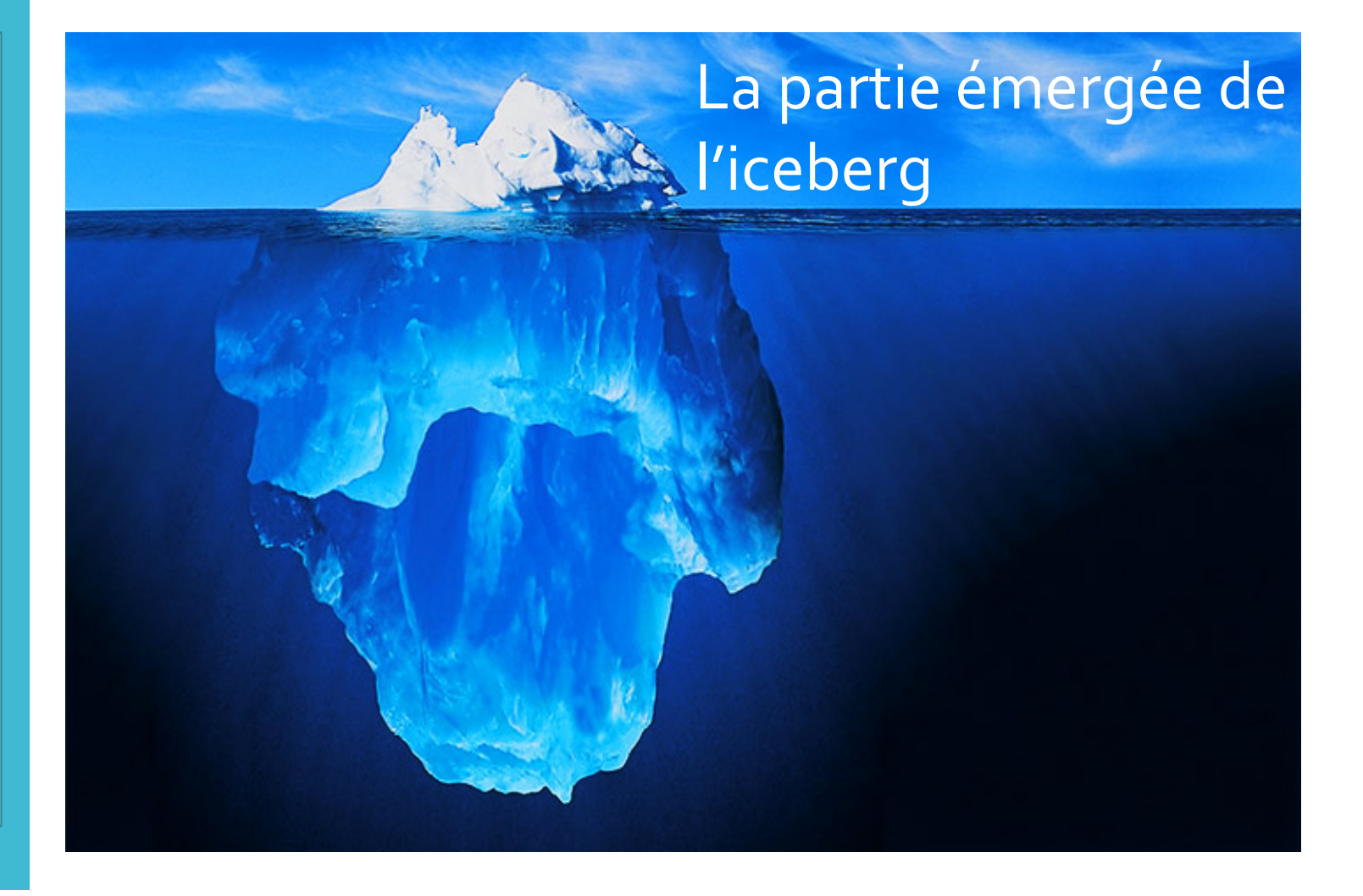

*Exemple*

**Structure** globale de la partie résultat

## **Titre de la partie**

#### **RESULTATS**

Score de dépression et d'anxiété

hypothèse opérationnelle)

**Sous-titre 1** (en

général relatif à une

#### **Graphique ou Tableau** (pas les 2 pour un même résultat)

#### Titre du tableau

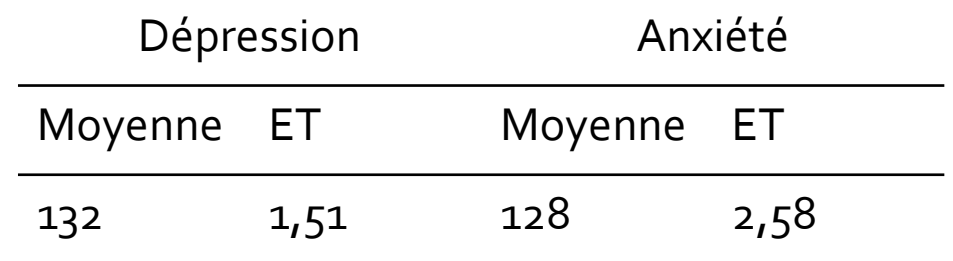

Les moyennes de dépression et d'anxiété présentent………………

#### **16**

## **Commentaire**

Etape 1 : Mettre en forme les tableaux et graphiques

- Cf. normes
- Sur Statistica : échelles du graphique, légende, pas de titre.

Double cliquer sur le graphique

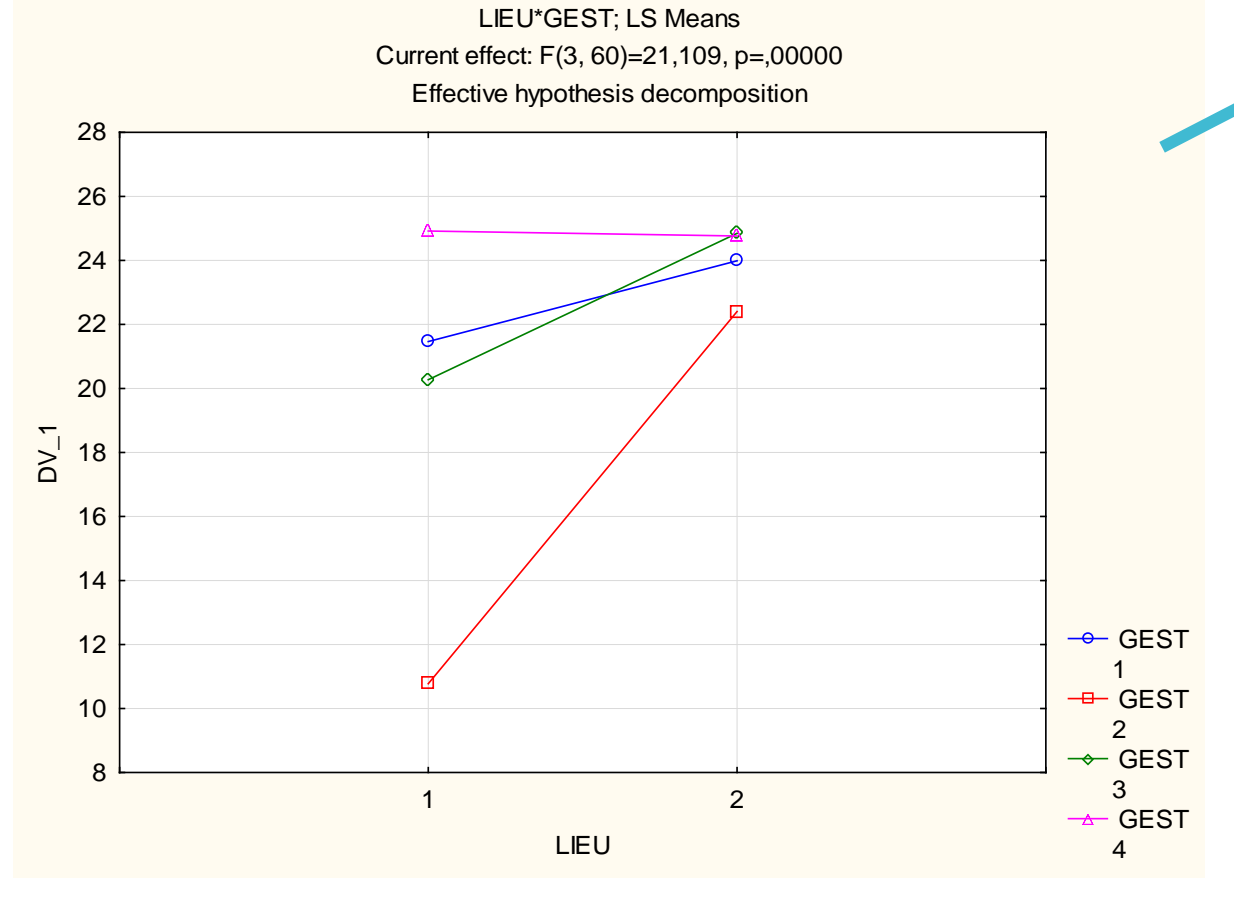

#### Graphique brut statistica

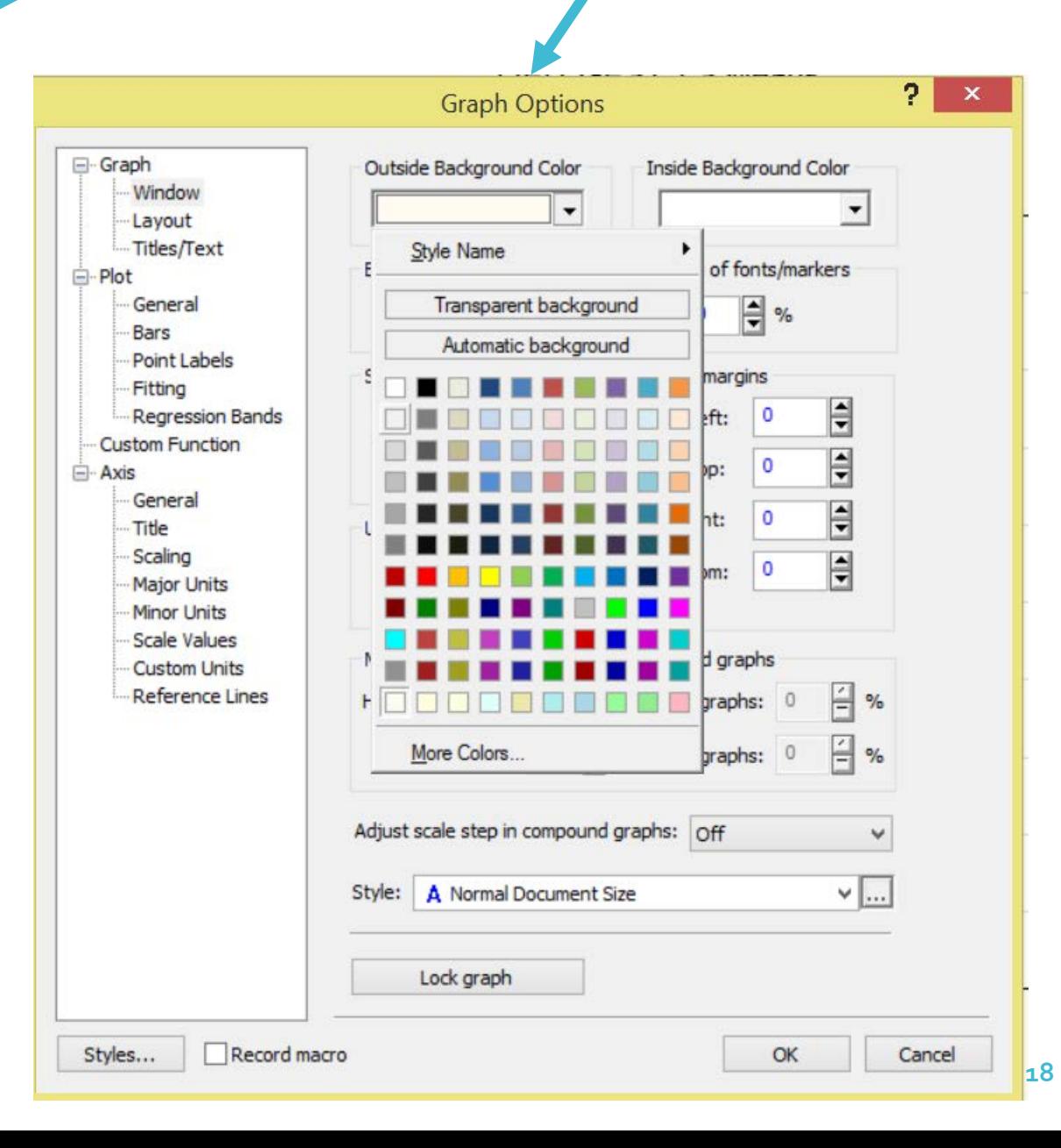

### Résultat final dans les normes APA

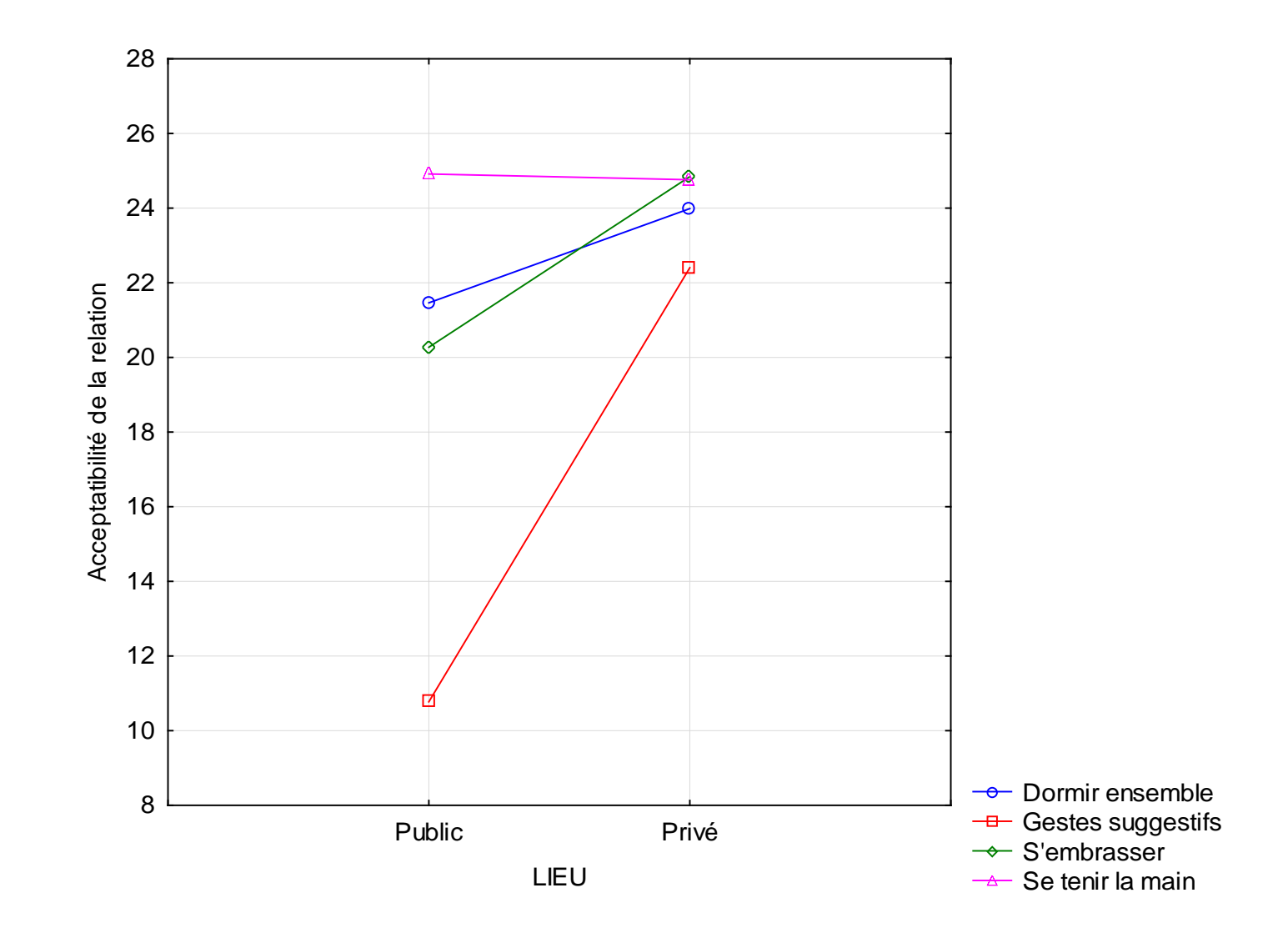

*Figure 1*. Interaction Lieu du comportement x Nature des gestes

Etape 2 : Ecrire les commentaires des tableaux et figures

- Décrire le graphique ou le tableau (les principaux résultats à considérer)
- Rappeler les moyennes et écart-types
- Donner le résultat des statistiques inférentielles (test) : exemple, *t=*…. ; et le seuil de probabilité : exemple, *p<*.001
- Conclure concernant les différences ou absence de différence

Etape 3 :

Assembler toutes les figures/ commentaires

- Choisir l'ordre de présentation des résultats en fonction des hypothèses opérationnelles :
	- Présenter d'abord les résultats globaux ou généraux
	- Présenter les interactions entre variables
	- Présenter les résultats secondaires (non liés au but principal de l'étude)

#### *Et si on n'a pas accès à statistica… ?*

#### Excel peut faire certains tests

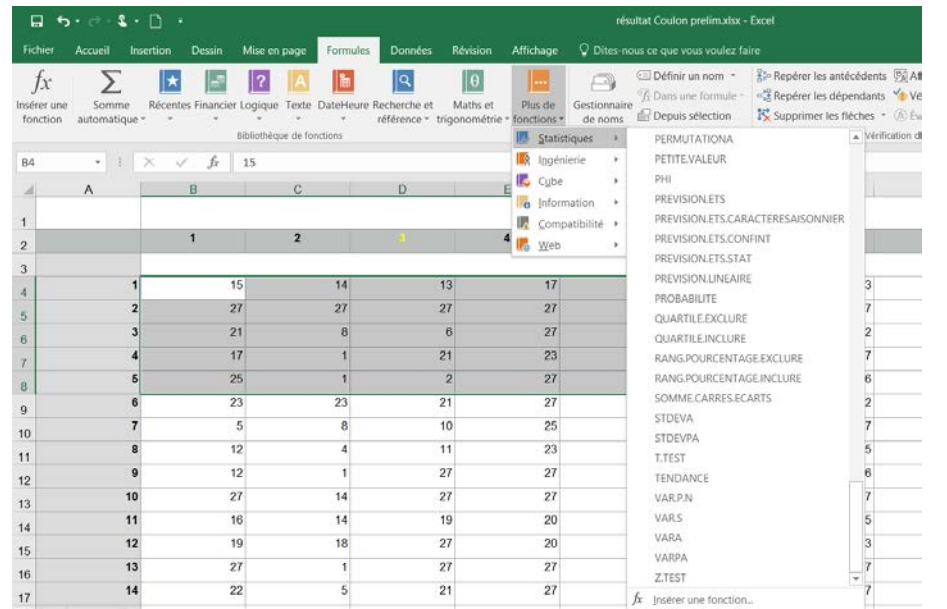

- D'autres logiciels (gratuits) existes : la prise en main peut être difficile, et certains tests poussés peuvent être absents :
	- R et jamovi (Gratuit complet)
	- Biostatgv :<https://biostatgv.sentiweb.fr/> (Gratuit, en ligne avec aide au choix des tests- facile- stats niveau licence)
	- App Analyser (sur IPAD) de **You Hui Yan**  (non testée – environ 18 euros)

D'autres infos et logiciels sur <https://alternativeto.net/software/statistica/>